## **How Do I Check the Status of My OSU Financial Aid on the OSU Portal?**

## **OSU Self-Service System**

Go to **[my.okstate.edu](https://my.okstate.edu/)** and sign in using your OSU O-Key email address and password.

- If you've activated your O-Key but can't remember your password, click on the "Forgot Password?" link.
- If you haven't activated your O-Key yet, please review the information at [admissions.okstate.edu/information/freshmen/your-next-steps](https://admissions.okstate.edu/information/freshmen/your-next-steps-freshmen.html)[freshmen.html.](https://admissions.okstate.edu/information/freshmen/your-next-steps-freshmen.html)
- If you still can't login with your O-Key, after following the steps above, contact the OSU IT Helpdesk a[t helpdesk@okstate.edu](mailto:helpdesk@okstate.edu) or call 405-744-4357.
- If you have questions about your status, contact the Office of Scholarships and Financial Aid at [finaid@okstate.edu](mailto:finaid@okstate.edu) or call 405-744-6604.

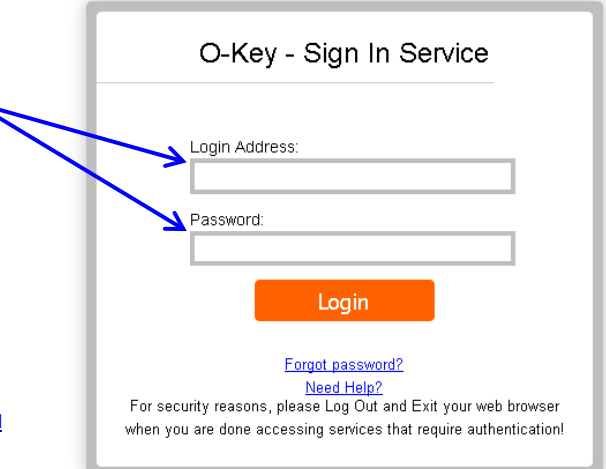

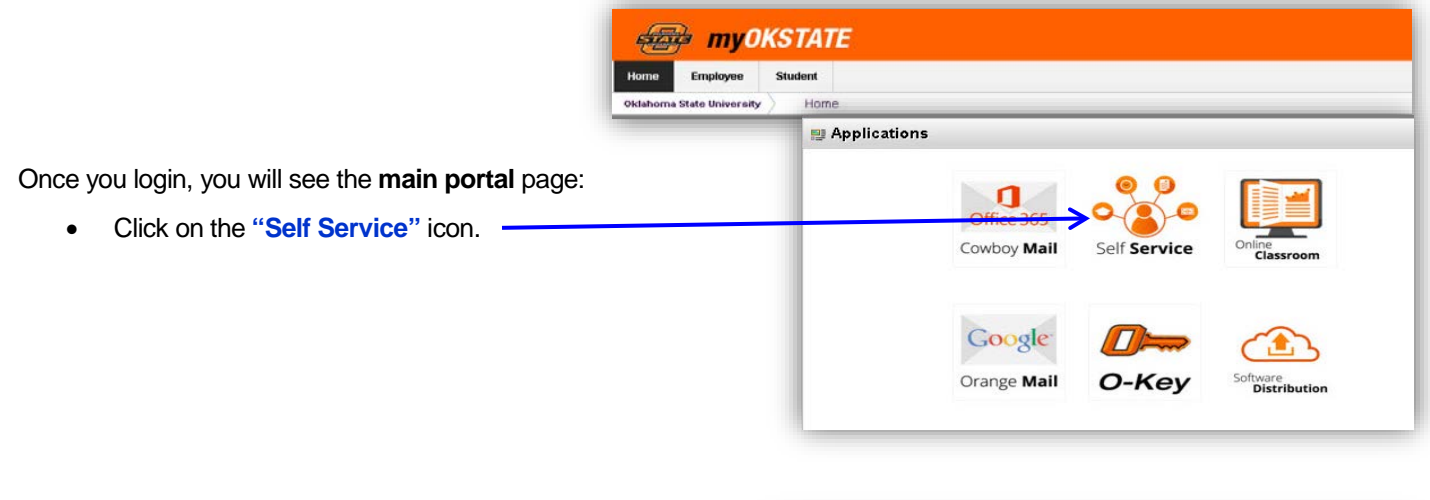

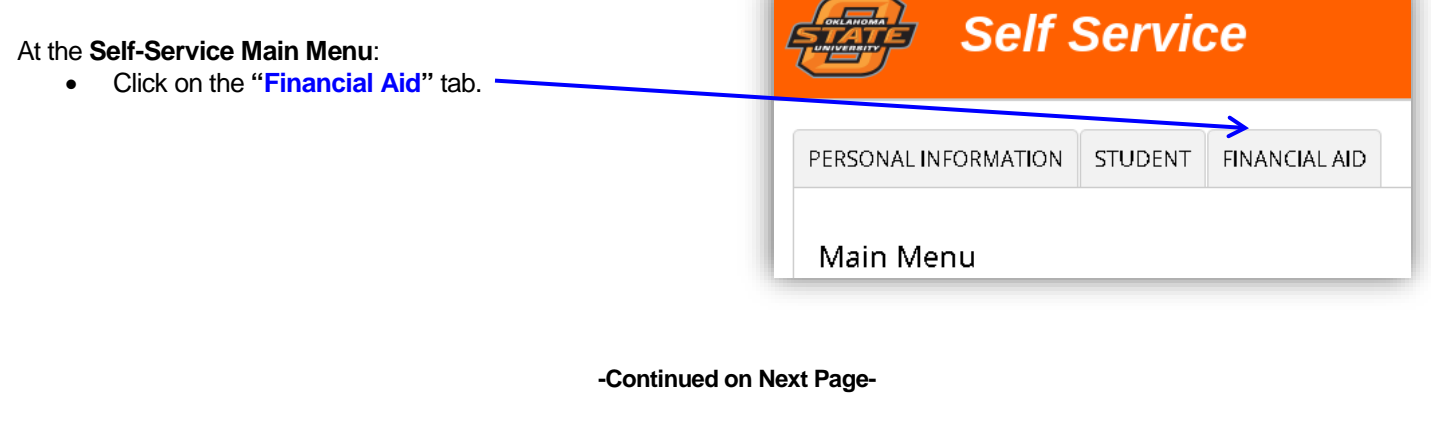

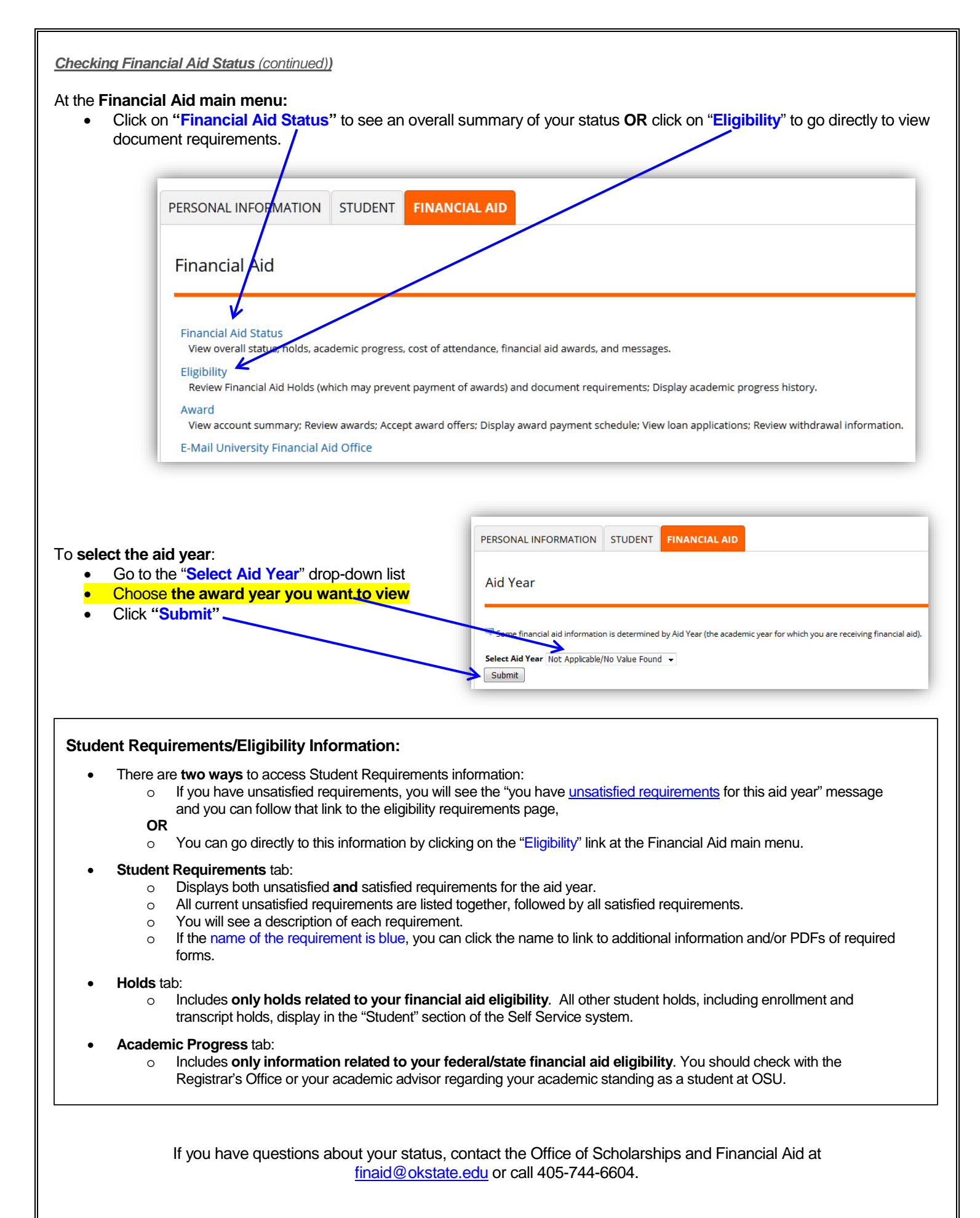

[\check-status.doc 11/17]